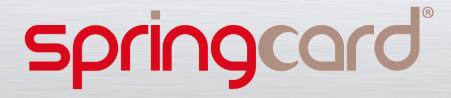

### SDK for PC/SC – Readme First

Overview

**PC/SC** is the de-facto standard to interface Personal Computers (PC) with Smart Card (SC), and -of course- with Smart Card Readers & Writers.

PC/SC is available on Windows and most Unix systems, including Linux and Mac OS X (through the PCSC-Lite open source stack).

This SDK provides samples for the Windows platform.

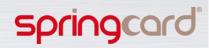

### Overview (cont.)

Most samples provided within this **SpringCard SDK for PC/SC** are also available as ready-to-use binaries.

Just visit **SpringCard QuickStart for PC/SC** to download, install and run these binaries in a nutshell

www.springcard.com/solutions/pcsc-quickstart.html

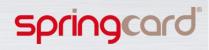

### Content

- Compatible products
- Links to related documentations
- How to install the SDK
- License
- Directory structure
- Focus on the key examples
- Other examples provided in the SDK
- Going further
- Contacting support

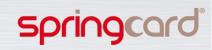

### Compatible products

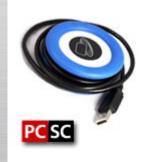

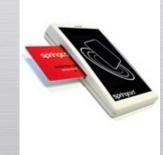

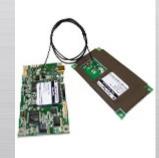

Prox'N'Roll PCSC

### CSB6 / CSB6-HSP CrazyWriter / CrazyWriter HSP

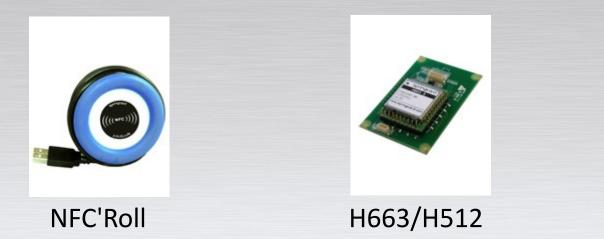

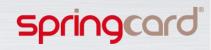

### Reference documentation you'll need

PC/SC on Windows:

http://msdn.microsoft.com/
(enter "winscard" or "ScardTransmit" in the search box)

 Java PC/SC API (javax.smartcardio): http://doc.java.sun.com/DocWeb/api/javax.smartcardio

SpringCard's Simplified documentation of the PC/SC API
 http://www.springcard.com/en/download/find/file/pmdz061

### Developer's Reference Manuals

 H663, CrazyWriter HSP, CSBHSB: http://www.springcard.com/en/download/find/file/pmd2271
 H512, NFC'Roll: http://www.springcard.com/en/download/find/file/pmd2176
 CSB6, Prox'N'Roll, CrazyWriter:

http://www.springcard.com/en/download/find/file/pmd841p

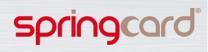

### How to install the PC/SC SDK

- To install the complete SpringCard PC/SC SDK :
  - Just unzip the archive on your hard drive
  - Recommended location is C:\DEV\SPRINGCARD\PCSC

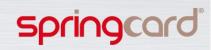

license

SpringCard's SDK are available free of charge.

The license allows you to use the featured software (binary or source) freely, provided that the software or any derivative works is used only in link with genuine SpringCard products.

Please read LICENSE.TXT for details.

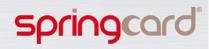

### Directory structure

- SAMPLES/C
  - Sample programs written in ANSI C, and portable to virtually any OS supporting PC/SC
- SAMPLES/DOTNET
  - Sample programs written in C# and VB, targetting the .NET framework
- SAMPLES/JAVA
  - Sample programs written in Java, using the javax.smardcardio class available on some systems
  - SAMPLES/WIN32
    - Samples programs written in either C or C++, that targets the Windows OS

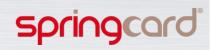

### Directory structure

#### BINARIES

Pre-compiled binaries for Windows. Some binaries rely on the .NET framework (v4, client profile). Please install the framework beforehand

#### DOCS

 Contains the documentation of the libraries provided by SpringCard to ease working with some particular cards on top of PC/SC

#### LIBRARY/DOTNET

 Source code of the libraries provided by SpringCard to ease working with PC/SC, and with some particular cards on top of PC/SC, from C# or VB projects running in the .NET framework

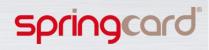

### Focus on the key examples

- Memory Card Tool
- PC/SC Scriptor
- NFC Tag Tool

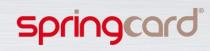

### **Memory Cards Tool**

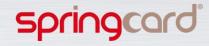

## Memory Card Tool

### A unique tool that:

- displays the content of a memory card
- allows to write a card content

| 🖸 Men   | noryCar                                 | dTool                                        |                                  |                            |                            |                            |                            |                      |                            |                                  |                                  |                                  |                                        | -                          |                                        |                            |                                  |          |                                                                                                    | ×                |
|---------|-----------------------------------------|----------------------------------------------|----------------------------------|----------------------------|----------------------------|----------------------------|----------------------------|----------------------|----------------------------|----------------------------------|----------------------------------|----------------------------------|----------------------------------------|----------------------------|----------------------------------------|----------------------------|----------------------------------|----------|----------------------------------------------------------------------------------------------------|------------------|
| File    | Help                                    | -                                            |                                  | M                          | 5/                         | 1 M                        |                            | 1                    | 511                        |                                  |                                  |                                  | *                                      |                            |                                        |                            |                                  | 4        | sprin                                                                                                    | gcard"           |
|         | Re                                      | cogn                                         | ized                             | car                        | d: Ir                      | no                         | visio                      | on T                 | op                         | az                               |                                  |                                  |                                        |                            |                                        |                            |                                  |          |                                                                                                    |                  |
|         | Spe                                     | ecify n                                      | naxim                            | num 1                      | valu                       | es:                        | P1                         | 0                    |                            | 4                                |                                  | P                                | 2 1                                    | 28                         |                                        | *<br>*                     | -                                | 2        |                                                                                                    |                  |
|         | P1                                      | P2                                           | Hex                              | ¢.                         |                            |                            |                            |                      |                            |                                  |                                  |                                  |                                        |                            |                                        |                            |                                  |          | ASCII                                                                                                    |                  |
|         | 000000000000000000000000000000000000000 | 00<br>10<br>20<br>30<br>40<br>50<br>60<br>70 | 42<br>49<br>4E<br>6F<br>72<br>44 | 4E<br>3A<br>65<br>64<br>0D | 65<br>3A<br>33<br>0D<br>0D | 56<br>2E<br>0A<br>0A<br>FE | 43<br>30<br>4F<br>45<br>FE | 0D<br>52<br>4E<br>0D | 52<br>0A<br>47<br>44<br>0A | 2D<br>44<br>46<br>3A<br>3A<br>00 | 0D<br>4E<br>53<br>56<br>55<br>00 | 0A<br>3A<br>70<br>43<br>55<br>00 | 61<br>56<br>4A<br>72<br>41<br>AA<br>00 | 45<br>6F<br>52<br>AA<br>00 | 64<br>52<br>68<br>6E<br>44<br>00<br>00 | 42<br>53<br>6E<br>67<br>0D | 49<br>20<br>43<br>0A<br>00<br>00 | FE<br>00 | =r=%.áQÒ.<br>Btext/x-vCardBEG<br>IN:VCARDVERSIO<br>N:3.0FN:John D<br>oeORG:SpringCa<br>rdEND:VCARDp<br>DppUU** | *                |
|         |                                         |                                              |                                  |                            |                            |                            |                            |                      |                            | He.                              |                                  |                                  |                                        |                            |                                        |                            |                                  |          |                                                                                                    |                  |
| Reader: | Spring                                  | Card P                                       | Prox'N                           | Roll                       | Cont                       | actle                      | s Sta                      | tus:                 | PRE                        | SENT                             | ,INU                             | SE                               |                                        | Card                       | ATR                                    | R: 38                      | 8F 8                             | 30 01 8  | 30 4F 0C A0 00 00 03 06 02 00 3                                                                                | 0 00 00 00 00 5A |

Spr

## Memory Card Tool

- In SAMPLES/DOTNET/MEMORYCARDTOOL
- Language = C#
- Target = .NET 4
- The project opens and builds using #Develop 4, the open-source IDE for .NET :

http://www.icsharpcode.net/OpenSource/SD/Default.aspx

Porting to Microsoft Visual C# Express 2010 is straightforward

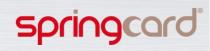

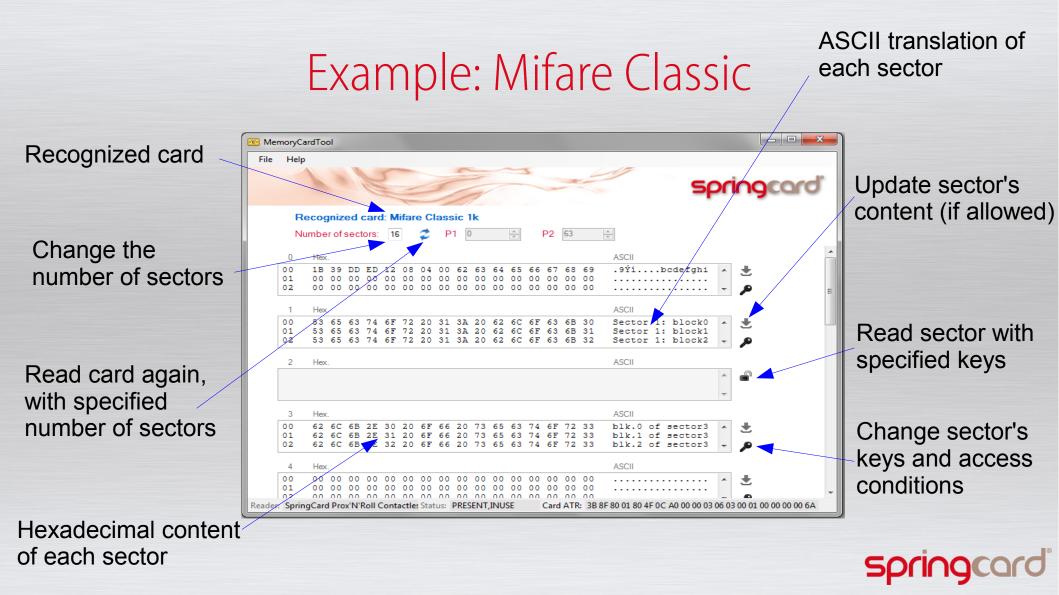

### Example: Inside Contactless PicoTAG

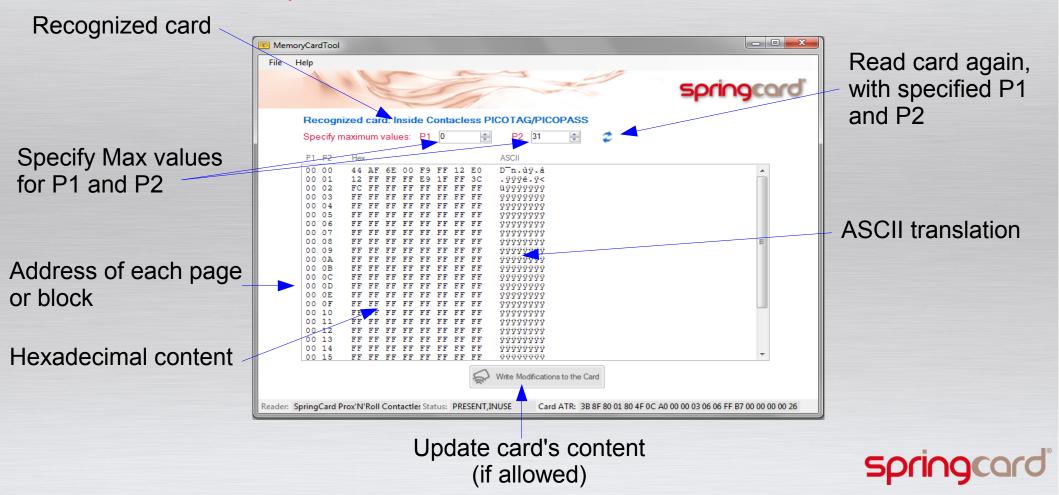

### How to read / write a Memory Card

APDUs for a Mifare Classic

- To Read: FF F3 00 P2 Le, where P2 is the address of the block and Le is the number of bytes to read
- To Write: FF F4 00 P2 Lc Data, where Lc is the length of data to write and Data is the data itself
- Please refer to the Developer's guide to specify the keys, if the default keys don't work

#### APDUs for another Memory Card

- To Read : FF B0 P1 P2 Le, where P1 and P2 are the two address bytes (Most Significant Byte First), and Le the number of bytes to read
- To Write : FF D6 P1 P2 Lc Data, where P1 and P2 are the two address bytes (Most Significant Byte First), Lc is the number of bytes to write, and Data is the data to write
- Please refer to the Developer's guide to know the different allowed values for P1, P2, Le and Lc, for each supported Memory Card

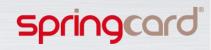

### Source code for reading

The SpringCardPCSC.cs class is used.

First, create an ScardChannel object ("channel"), from the reader name :

- ScardReader reader = new ScardReader(readerName);
- ScardChannel channel = new SCardChannel(reader);

Then, to read "length" bytes at address "address":

- CAPDU capdu = new CAPDU(0xFF, 0xB0, (byte) (address / 0x0100), (byte) (address % 0x0100), length);
- RAPDU rapdu = channel.Transmit(capdu);
- byte[] bytes\_read = rapdu.data.GetBytes();

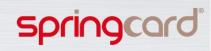

### Source code for reading

The SpringCardPCSC.cs class is used.

First, create an ScardChannel object ("channel"), from the reader name :

- ScardReader reader = new ScardReader(readerName);
- ScardChannel channel = new SCardChannel(reader);

Then, to read "length" bytes at address "address":

- CAPDU capdu = new CAPDU(0xFF, 0xB0, (byte) (address / 0x0100), (byte) (address % 0x0100), length);
- RAPDU rapdu = channel.Transmit(capdu);
- byte[] bytes\_read = rapdu.data.GetBytes();

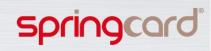

## Source code for writing

Once the channel is created, we only need to send the writing APDU to write "data" at address "address":

- CAPDU capdu = new CAPDU(0xFF, 0xD6, (byte) (address / 0x0100), (byte) (address % 0x0100), data);
- RAPDU rapdu = channel.Transmit(capdu);
- if (rapdu.SW != 0x9000)
  - $\rightarrow$  Error !

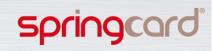

### How to recognize the card ?

- The ATR is used to recognize the card and differentiate between cards with sectors (Mifare Classic) and cards without sectors.
  - Check http://smartcard-atr.appspot.com/ for information about ATRs
- The ATR is further analyzed with cards without sectors, to identify precisely the card and deduce the number of pages or blocks, and the number of bytes per page or block.
- For some ATRs (those from the Mifare UltraLight family), further identification is performed in reading the pages until we find a duplication (same data again) or until an error occurs.
- To obtain the ATR, use the previously defined channel :
  - string atr = channel.CardAtr.AsString("");

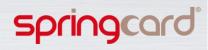

### How to detect when a card is inserted ?

We have already created an ScardReader object, from the reader's name :

✓ ScardReader reader = new ScardReader(readerName);

Once it is created, we can track all the changes on this reader, via the StartMonitor() method, in a background thread:

reader.StartMonitor(new ScardReader.StatusChangeCallback ( ReaderStatusChanged ) );

ReaderStatusChanged is the callback, ie: the method called each time the background thread detects any change on the reader. This method analyses the reader state and the ATR of the card.

void ReaderStatusChanged(uint ReaderState, CardBuffer CardAtr) { ... }

If a card is effectively inserted in the reader, it will then be read.

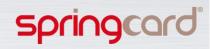

### Advanced: reading in a background thread

- When a card is read, the main screen might freeze during the process.
- To avoid this behavior, reading is performed in a background thread.
  - Thread cardthread = new Thread(card\_read\_proc);
  - Or: Thread cardthread = new Thread(read\_card\_again);
  - cardthread.Start();
- Once the card is read, the thread exits in the onError(), or in the onCardRead() callback method.

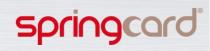

PC/SC Scriptor (csScriptor)

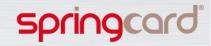

### csScriptor

- This tool allows to send several APDUs to a card in a row.
- For example, first ask the serial number and then read the card
- It is ideal to work with SmartCards, where several APDUs are needed to first select an application and then read is content

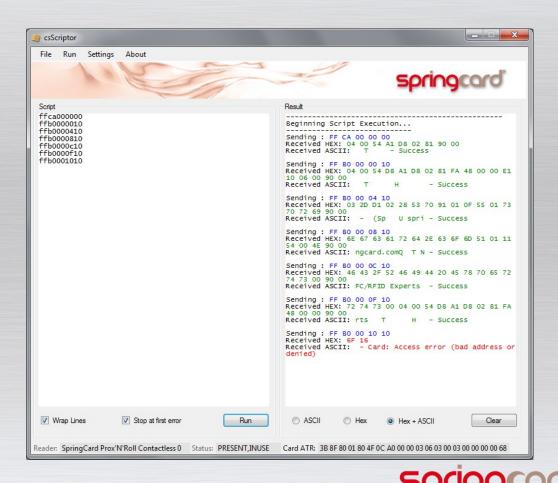

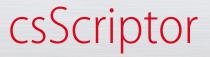

- // In SAMPLES/DOTNET/CSCRIPTOR
- Language = C#
- Target = .NET 4
- The project opens and builds using #Develop 4, the open-source IDE for .NET :

http://www.icsharpcode.net/OpenSource/SD/Default.aspx

Porting to Microsoft Visual C# Express 2010 is straightforward

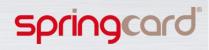

### Overview

Write all the **APDUs** in this box

- - X csScriptor File Run Settings About sorinacard Script Result ffca000000 ffb0000010 Beginning Script Execution... ffb0000410 ------Sending : FF CA 00 00 00 ffb0000810 Received HEX: 04 00 54 A1 D8 02 81 90 00 ffb0000c10 Received ASCII: T - Success ffb0000f10 ffb0001010 Sending : FF B0 00 00 10 Received HEX: 04 00 54 D8 A1 D8 02 81 FA 48 00 00 E1 The card answers 10 06 00 90 00 Received ASCII: - Success are given in this Sending : FF B0 00 04 10 Received HEX: 03 2D D1 02 28 53 70 91 01 0F 55 01 73 70 72 69 90 00 Received ASCII: - (Sp U spri - Success box Sending : FF B0 00 08 10 Received HEX: 6E 67 63 61 72 64 2E 63 6F 6D 51 01 11 54 00 4E 90 00 Received ASCII: ngcard.comQ T N - Success Sending : FF B0 00 OC 10 Received HEX: 46 43 2F 52 46 49 44 20 45 78 70 65 72 74 73 00 90 00 Received ASCII: FC/RFID Experts - Success Sending : FF B0 00 OF 10 Received HEX: 72 74 73 00 04 00 54 D8 A1 D8 02 81 FA 48 00 00 90 00 Received ASCII: rts H - Success Т Uncheck this box if you Sending : FF B0 00 10 10 Received HEX: 6F 16 Received ASCII: - Card: Access error (bad address or denied) want the script to Click on "Clear" to continue even if errors clear the result are encountered screen Virap Lines Stop at first error Run ASCII Clear O Hex Hex + ASCII Reader: SpringCard Prox'N'Roll Contactless 0 Status: PRESENT, INUSE Card ATR: 3B 8F 80 01 80 4F 0C A0 00 00 03 06 03 00 03 00 00 00 00 68

Click on "Run" to send the APDUs to the card

Choose output format

Sprinc

### Example: a DESFire card

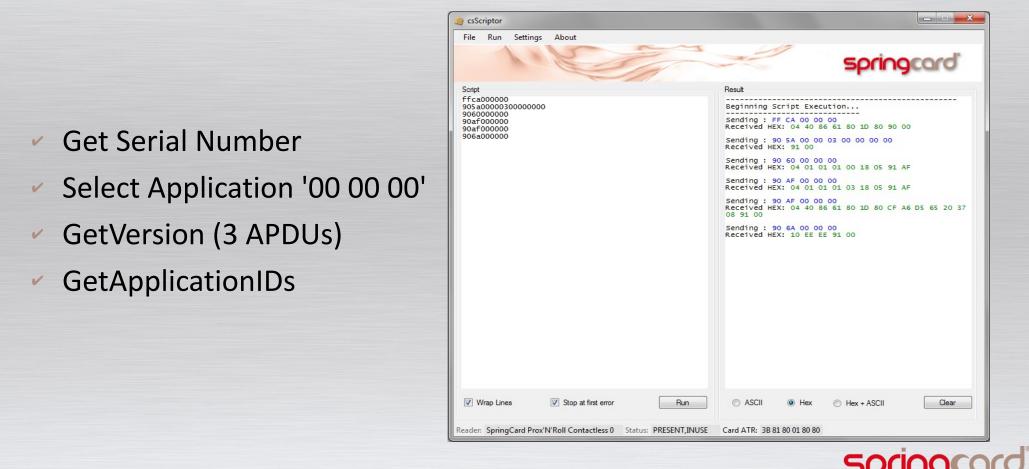

# Example: a Calypso card

- Get Serial Number
- Select 1TIC.ICA Application
- Select MF
- Select EF\_ICC
- Select DF\_Calypso
- Select EF\_Enr
- Read ENR, Record#1

| 🥞 csScriptor                                                                                                |                                                                                                    |
|----------------------------------------------------------------------------------------------------|----------------------------------------------------------------------------------------------------|
| File Run Settings About                                                                                     | springcard                                                                                                    |
| Script<br>ffca00000<br>00A404000C315A49432E49434120414944<br>94A40000022000<br>94A40000022001<br>94B201041D | Program           Result           Beginning Script Execution           Sending : FF CA 00 00 00           Received HEX: 23 71 ED 7F 90 00           Received ASCII: #q - Success           Sending : 00 A4 04 00 0C 31 54 49 43 2E 49 43 41 20           41 49 44           Received ASCII: #q - Success           Sending : 00 A4 04 00 0C 31 54 49 43 2E 49 43 41 20           41 49 44           Received HEX: 6F 22 84 08 31 54 49 43 2E 49 43 41 A5           16 BF 0C 13 C7 08 00 000 00 23 71 ED 7F 53 07 03 08           03 04 00 22 00 90.00           Received HEX: 85 17 00 01 00 00 01 10 00 00 01 03           00 00 00 15 15 15 00 00 00 00 00 00 00 00 00 00 00           Received ASCII: - Success           Sending : 94 A4 00 00 22 00 02           Received HEX: 85 17 00 20 00 00 00 00 00 00 00 00 00 00 00 |
| Wrap Lines         Stop at first error         Run                                                          | ASCII     Hex     Hex + ASCII     Clear                                                                                                    |
| Reader: SpringCard Prox'N'Roll Contactless 0 Status: EMPTY                                                  | Card ATR:                                                                                                    |

Spri

## Example: a payment card

Select Payment Applications
 Try MasterCard and Visa

Read all potential records

| File       Run       Settings       About         Scipt       Scipt       S                                                                                                    | 🧐 csScriptor                                                                                                    |                                                                                                    |  |  |  |  |  |  |  |
|----------------------------------------------------------------------------------------------------|----------------------------------------------------------------------------------------------------|----------------------------------------------------------------------------------------------------|--|--|--|--|--|--|--|
| Script         Result           00 A4 04 00 00 E 31 50 41 59 2E 53 59 53 2E 44 44 46 1         Image: Script: Execution           01 31 00         00 00 00 00 00 00 00 00 01 10 10 00         Image: Script: Execution           01 31 00         00 00 00 00 00 00 00 01 10 10 00         Image: Script: Execution           01 31 00         00 00 00 00 00 00 00 01 10 10 00         Image: Script: Execution           01 31 00         00 00 00 00 00 00 00 01 10 10 00         Image: Script: Script: Execution           01 31 00         00 00 00 00 00 00 01 10 10 00         Image: Script: Script: S | File Run Settings About                                                                                                    |                                                                                                    |  |  |  |  |  |  |  |
| 00       40       00       00       11       50       14       44       44       46       1         00       34       04       00       02       25       04       159       22       53       59       53       22       44       44       66       1         00       44       04       00       07       A0       00       00       04       150       41       59       25       35       53       22       44       44       66       31       50       41       59       22       53       59       53       22       44       44       46       03       10       00       00       00       00       00       00       00       00       00       00       00       00       00       00       00       00       00       00       00       00       00       00       00       00       00       00       00       00       00       00       00       00       00       00       00       00       00       00       00       00       00       00       00       00       00       00       00       00       00       <                                                                                                    | 1. Com                                                                                                    | springcard                                                                                                    |  |  |  |  |  |  |  |
| 30       31       00       04       00       0e       32       50       41       59       2e       53       59       53       2e       44       44       46       30       31       00       00       04       04       00       07       A0       00       00       04       10       10       00       2e       44       44       46       30       31       00       00       40       00       07       A0       00       00       04       10       10       00       2e       44       44       46       30       31       00       Received       482:11:       - Success       Sending:       00       A4       00       00       00       00       00       00       00       00       00       00       00       00       00       00       00       00       00       00       00       00       00       00       00       00       00       00       00       00       00       00       00       00       00       00       00       00       00       00       00       00       00       00       00       00       00       00       00                                                                                                    | Script                                                                                                    | Result                                                                                                    |  |  |  |  |  |  |  |
| 00 B2 01 1C 00       •         00 B2 02 1C 00       •         Image: Wrap Lines       Stop at first error         Run       O ASCII       Hex • ASCII                                                                                                    | 30       31         00       a4       04       00       0e       32       50       41       59       2e       53       59       53       2e       44       44       46         30       31       00       00       00       00       00       00       00       00       00       00       00       00       00       00       00       00       00       00       00       00       00       00       00       00       00       00       00       00       00       00       00       00       00       00       00       00       00       00       00       00       00       00       00       00       00       00       00       00       00       00       00       00       00       00       00       00       00       00       00       00       00       00       00       00       00       00       00       00       00       00       00       00       00       00       00       00       00       00       00       00       00       00       00       00       00       00       00       00       00       < | Sending : 00 A4 04 00 0E 31 50 41 59 2E 53 59 53<br>2E 44 44 46 30 31<br>Received HEX: 90 00<br>Received ASCII: - Success<br>Sending : 00 A4 04 00 0E 32 50 41 59 2E 53 59 53<br>2E 44 44 63 0 31 00<br>Received HEX:<br>90 00<br>Received ASCII: 2PAY.SYS.DDF01<br>VISA - Success<br>Sending : 00 A4 04 00 07 A0 00 00 00 04 10 10 00<br>Received HEX:<br>90 00<br>Received HEX:<br>00<br>Received ASCII: Check error : file not found<br>Sending : 00 A4 04 00 07 A0 00 00 00 03 10 10 00<br>Received HEX:<br>90 00<br>Received ASCII: BP VISA DEBIT<br>Success<br>Sending : 00 B2 01 0C 00<br>Received HEX:<br>90 00<br>Received ASCII: - Success<br>Sending : 00 B2 01 0C 00<br>Received ASCII: - Success<br>Sending : 00 B2 01 0C 00 |  |  |  |  |  |  |  |
|                                                                                                    |                                                                                                    | •                                                                                                    |  |  |  |  |  |  |  |
| Reader: SpringCard Prox'N'Roll Contactless 0 Status: EMPTY Card ATR:                                                                                                    | Wrap Lines Stop at first error Run                                                                                                    | ASCII     Hex     Hex + ASCII     Clear                                                                                                    |  |  |  |  |  |  |  |
|                                                                                                    | Reader: SpringCard Prox'N'Roll Contactless 0 Status: EMPTY                                                                                                    | Card ATR:                                                                                                    |  |  |  |  |  |  |  |

Spring

**NFC Tags Tool** (NFCTool)

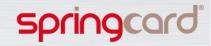

## What is an NFC Forum tag?

An NFC Forum tag is a card, which content is valid in relation to the requirements of the NFC Forum

- 4 "types" are described :
  - NFC Forum Type 1
  - NFC Forum Type 2
  - NFC Forum Type 3
  - NFC Forum Type 4
- For more information :
  - http://www.nfc-forum.org/home/

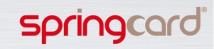

## NfcTool

- Nfc Tool enables to:
  - create NFC tags
  - write their content
  - read their content
- Supported contents:
  - SmartPoster
  - URI
  - Text
  - MIME Media
  - vCard
  - Wifi Handover
- Supported tags:
  - Type 2
  - Type 4

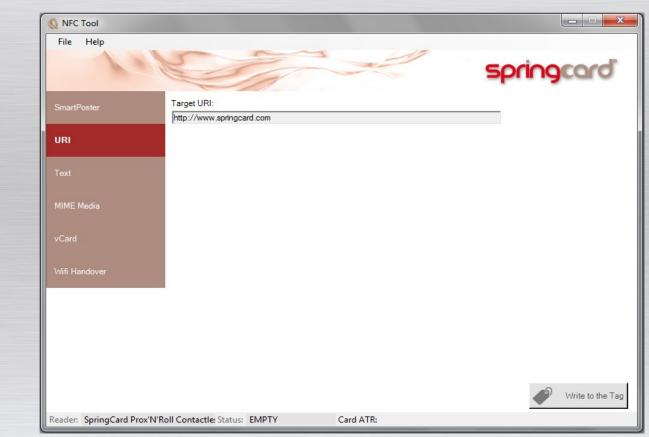

### springcard

### NDEF ? RTD ?

NDEF stands for "NFC Data Exchange Format"

- It contains a Type and a Payload
- The type defines the NDEF
- The payload contains the data

RTD stands for "Record Type Definition".

An RTD is an NDEF, that has an NFC-specific type, which can be an:

- NFC Forum Well Known Type
- NFC External Type

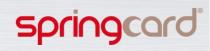

## NDEFs supported by NfcTool

Here is the list of all the NDEFS supported by NfcTool:

- RtdAlternativeCarrier
- RtdHandoverSelector
- RtdMedia
- RtdSmartPoster
- RtdText
- RtdUri
- RtdVCard

For more information on those objects, please visit our website, where online information is available: RAJOUTER URL

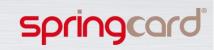

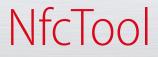

- In SAMPLES/DOTNET/NFCTOOL
- Language = C#
- Target = .NET 4
- The project opens and builds using #Develop4, the open-source IDE for .NET :

http://www.icsharpcode.net/OpenSource/SD/Default.aspx

Porting to Microsoft Visual C# Express 2010 is straightforward

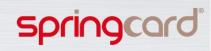

### How to create a Smartposter?

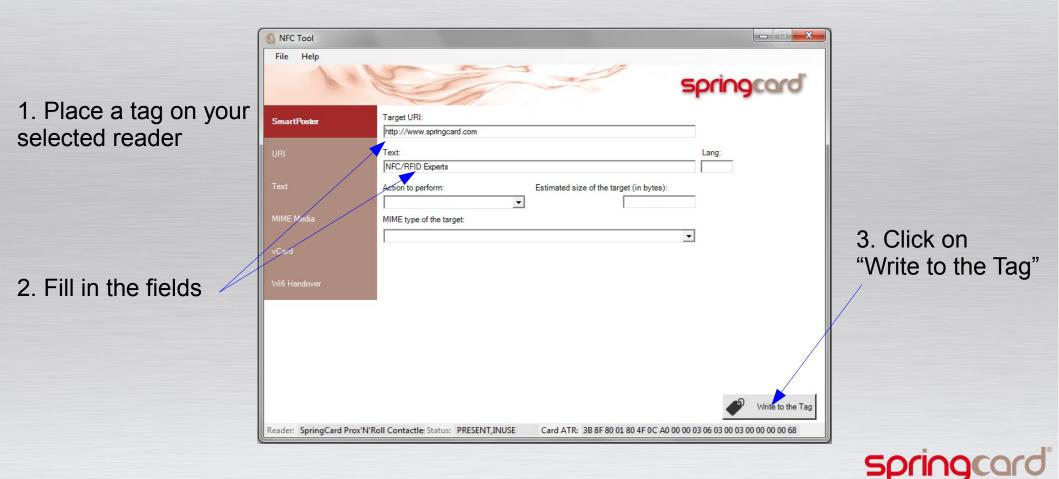

# Writing a Type 2 Tag

A Type 2 Tag is memory card.

To write, the APDU is "FF D6 P1 P2 Lc Data", where P1 and P2 are the two address bytes (Most Significant Byte First), Lc is the number of bytes to write, and Data is the data to write.

The NfcTagType2.WriteBinary() method is used, where the APDU is transmitted to the card through the ScardChannel object (the same as in MemoryCardTool):

- ScardReader reader = new ScardReader(readerName);
- ScardChannel cardchannel = new SCardChannel(reader)
- CAPDU capdu = new CAPDU(0xFF, 0xD6, (byte) (address / 0x0100), (byte) (address % 0x0100), data)
- RAPDU rapdu = channel.Transmit(capdu);
- if (rapdu.SW != 0x9000)
  - $\rightarrow$  Error !

# Writing a Type 4 Tag

Assuming an already formatted Type 4 Tag, we first need to select the NDEF File: APDU=00 A4 00 0C 02 E1 04 . We use the NfcTagType4.SelectFile(ushort file\_id) method, where file\_id=0xE104:

- CAPDU capdu = new CAPDU(0x00, 0xA4, 0x00, 0x0C, (new CardBuffer(file\_id)).GetBytes());
- RAPDU rapdu = channel.Transmit(capdu);
- if (rapdu.SW != 0x9000)
  - $\rightarrow$  Error !

Then, use the APDU "FF D6 P1 P2 Lc Data", where P1 and P2 are the two address bytes (Most Significant Byte First), Lc is the number of bytes to write, and Data is the data to write.

We use the NfcTagType4.WriteBinary(SCardChannel channel, ushort offset, byte[] buffer) method:

- CAPDU capdu = new CAPDU(0x00, 0xD6, (byte) (offset / 0x0100), (byte) (offset % 0x0100), buffer);
- RAPDU rapdu = channel.Transmit(capdu);
- if (rapdu.SW != 0x9000)
  - $\rightarrow$  Error !

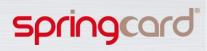

# Formatting a DESFire EV1 into a Type 4 Tag

We use a Command Line Application to format a DESFire EV1 into a Type 4 tag : NfcDesfire.exe

This application is launched twice from the "DesfireFormatForm" form.

- ProcessStartInfo info = new ProcessStartInfo("NFCDesfire.exe", parameters);
  - The first call erases the card, provided the given keys are correct
  - The second call creates the CC File and the NDEF File

The main functions used by NfcDesfire.exe come from the pcsc\_desfire.dll dll:

- FormatPICC
- CreatelsoApplication
- SelectApplication
- CreatelsoStdDataFile

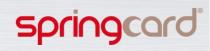

## How to read an NFC Tag

First thing to do: recognize the type of card

- This is done in the NfcTag.Recognize(...) method
  - Check the ATR of the card to determine if it can be a Type 2
  - If not, check if it is a Type 4
  - If not, check if it is a DESFire EV1 that can be formatted

Once the ATR is analyzed, the NfcTag object is created

- It is entirely read (override method "Read()" in NfcTagType2 and NfcTagType4)
- Then, the content is parsed to determine the different NDEFs
  - For Type2 tags, the ParseUserData(...) method parses the content into TLVs
  - Then, the Ndef.Parse(byte[] buffer) static method parses the content into Ndef objects

At the end, the first valid Ndef object found is printed in the corresponding screen (SmartPoster, Vcard, URI, etc...)

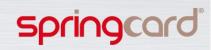

### Other examples provided in the SDK

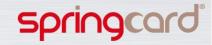

### Unit. tests

### SAMPLES/C/REFERENCE

- Various utilities, written in ANSI C, to perform the unitary tests of our products / libraries
- Use Microsoft Visual C++ 6 (Visual Studio 98) to build them

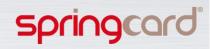

# NFC Tags in command line

#### SAMPLES/C/NFCTOOLS

- Creates NFC Forum Tags (only type 2 and type 4 on Desfire EV1 supported) from the command line
- Use Microsoft Visual C++ Express 2010 to open and build the project

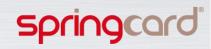

PC/SC Monitor

#### SAMPLES/C/PCSCMON

- pcscmon tracks every PC/SC reader connected to the computer, and traces the insertion/removal of cards
- This is a derivative work from pcsc\_scan
  http://ludovic.rousseau.free.fr/softwares/pcsc-tools/
  and as though distributed under the GPL license. SpringCard has
  no link with the writer of this project. Please observe the specific
  license policy.

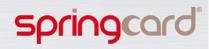

### SmartCard APDU from the command line

#### SAMPLES/C/SMACADU

- Same idea as csScriptor but in pure C
- This is an open-source project, provided for convenience only.
   SpringCard has no link with the writer of this project. Please observe the specific license policy.

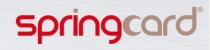

# PC/SC Diagnostic for .NET

#### SAMPLES/DOTNET/PCSCDIAG2

- Handy tool to check the installation of the readers, and to perform 'quick and dirty' tests in no time: send APDUs to a card, send Control commands to a reader.
- Use #Develop 4 to open and build the project

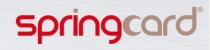

Get UID

### SAMPLES/DOTNET/VBGETUID

- Show how to communicate with PC/SC readers and cards from VB.NET
- Use Microsoft Visual Basic Express 2010 to open and build the project

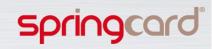

# vCard printing and encoding

### SAMPLES/DOTNET/ZENIUSVCARD

- Creates your electronic business cards (vCard on NFC Forum Tags) using an Evolis Zenius printer and the integrated SpringCard CrazyWriter or CrazyWriter HSP
- Demonstrates how to synchronize the contactless encoding with the printing and the moves of the card in the printer's path
- Use #Develop 4 to open and build the project

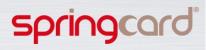

# PC/SC Diagnostic for Win32

#### SAMPLES/WIN32/PCSCDIAG

- Handy tool to check the installation of the readers, and to perform 'quick and dirty' tests in no time: send APDUs to a card, send Control commands to a reader.
- Use Microsoft Visual C++ 6 (Visual Studio 98) to open and build the project (needs MFC and VS 6 runtime)

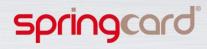

### Java PC/SC applet

#### SAMPLES/JAVA/JPCSCAPPLET

- This applet acts as a 'bridge' between JavaScript and PC/SC. This makes it possible for a web page to communicate with the readers and cards (see www.nfcwizard.com for a live demo of an advanced version of this applet!)
- No IDE use java compiler from the command line
- The applet must be signed to be allowed to access the readers from a web page running in the browser (loop for Verisign Code Signing Certificate for Java on the web)

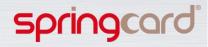

### Java PC/SC monitor

#### SAMPLES/JAVA/JPCSCMON

- Same as PC/SC Monitor but in Java
- No IDE use java compiler from the command line

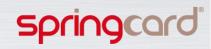

# Going further

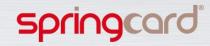

### Interesting articles on CodeProjects

http://www.codeproject.com/Articles/23018/How-to-access-SmartCardssimply-and-effectively

http://www.codeproject.com/Articles/16653/A-Smart-Card-Frameworkfor-NET

http://www.codeproject.com/Articles/17013/Smart-Card-Framework-f or-NET

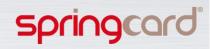

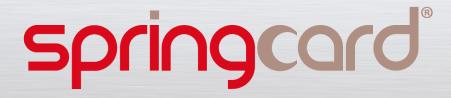

## www.springcard.com

#### DISCLAIMER

This document is provided for informational purposes only and shall not be construed as a commercial offer, a license, an advisory, fiduciary or professional relationship between Pro-Active and you. No information provided in this document shall be considered a substitute for your independent investigation.

The information provided in document may be related to products or services that are not available in your country.

This document is provided "as is" and without warranty of any kind to the extent allowed by the applicable law. While PRO ACTIVE will use reasonable efforts to provide reliable information, we don't warrant that this document is free of inaccuracies, errors and/or omissions, or that its content is appropriate for your particular use or up to date. PRO ACTIVE reserves the right to change the information at any time without notice.

PRO ACTIVE does not warrant any results derived from the use of the products described in this document. PRO ACTIVE will not be liable for any indirect, consequential or incidental damages, including but not limited to lost profits or revenues, business interruption, loss of data arising out of or in connection with the use, inability to use or reliance on any product (either hardware or software) described in this document.

These products are not designed for use in life support appliances, devices, or systems where malfunction of these product may result in personal injury. PRO ACTIVE customers using or selling these products for use in such applications do so on their own risk and agree to fully indemnify PRO ACTIVE for any damages resulting from such improper use or sale.

#### **COPYRIGHT NOTICE**

SPRINGCARD, the SPRINGCARD logo, PRO ACTIVE and the PRO ACTIVE logo are registered trademarks of PRO ACTIVE SAS. All other trademarks are property of their respective owners.

Information in this document is subject to change without notice. Reproduction without written permission of PRO ACTIVE is forbidden.

All information in this document is either public information or is the intellectual property of PRO ACTIVE and/or its suppliers or partners. You are free to view and print this document for your own use only. Those rights granted to you constitute a license and not a transfer of title : you may not remove this copyright notice nor the proprietary notices contained in this documents, and you are not allowed to publish or reproduce this document, either on the web or by any mean, without written permission of PRO ACTIVE.

Copyright © PRO ACTIVE SAS 2013, all rights reserved.

**EDITOR'S INFORMATION** 

Published by **PRO ACTIVE SAS** company with a capital of 227 000 € RCS EVRY B 429 665 482 NAF 722C VAT# : FR 27 429 665 482

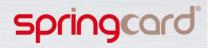